### **E-rate Form 498 for Libraries**

**Lauren Abner Kentucky Department for Libraries & Archives October 7, 2021**

### <span id="page-1-0"></span>**Presentation Contents**

- **[Disclaimers](#page-2-0)**
- **[Basics of the Form 498](#page-3-0)**
- **[Additional Form 498 FAQs](#page-4-0)**
- **[Form 498 by the Numbers](#page-5-0)**
- **[DUNS Numbers](#page-6-0)**
- **[Updating User Permissions](#page-7-0)**
- **[Form 498 Walkthrough](#page-12-0)**
- **[Validation of Banking Information](#page-28-0)**
- **[Modifying a Form 498](#page-36-0)**
- **[Contact USAC](#page-41-0)**
- **[KDLA Contact Information](#page-42-0)**

### <span id="page-2-0"></span>**Disclaimers**

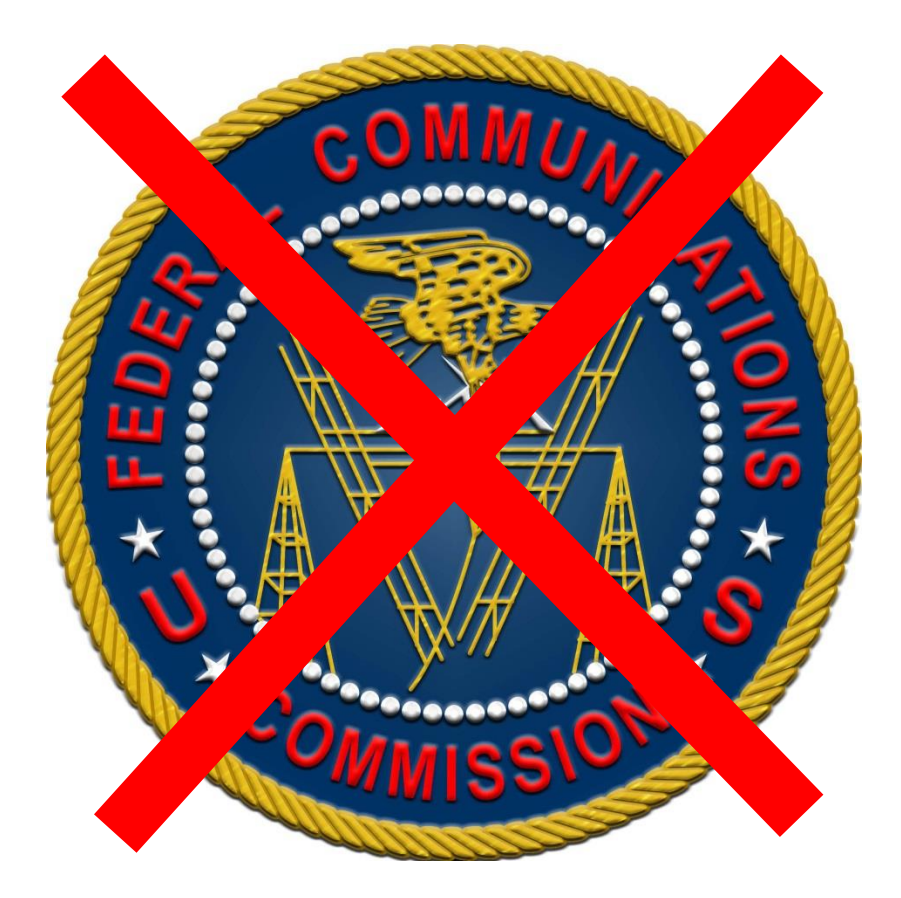

- **o** These instructions represent my unofficial interpretation of the FCC's E-rate rules and regulations. **Official guidance can come only from the Federal Communications Commission (FCC) and the Universal Service Administrative Company (USAC).**
- **o** What I present today is correct to the best of my knowledge, but what you see in the E-rate Productivity Center may be different.

### <span id="page-3-0"></span>**Basics of the Form 498**

- **Purpose:** Provides direct deposit information for E-rate invoicing
- **Who files it?** The Form 498 is required only for libraries that use Billed Entity Applicant Reimbursement (BEAR) forms to receive funding after paying the vendor's full invoice upfront
- **When do I file or modify the form?** Only required once – modify if banking information or contact person changes
- **How quickly are direct deposits made?**  Usually within 4-5 days of a BEAR form's approval (remittance statement via email)

## <span id="page-4-0"></span>**Additional Form 498 FAQs**

### *Q: Must I file a Form 498 for each of my branches?*

- A: No. Your library system has a Billed Entity Number (BEN) that handles E-rate filing on behalf of all your branches. If you have one bank account where you want all E-rate reimbursement to be deposited, then you need only one form.
- *Q: Can I submit multiple Forms 498 if I want to use two or more bank accounts for reimbursement?*
	- A: Yes, you can file a different Form 498 for each bank account you want to reference on the BEAR form.
- *Q: Can deposits be made directly to a savings account?*
	- **•** A: No. The deposits are coded for checking accounts only. You can transfer the funds to the library's savings account later.

# <span id="page-5-0"></span>**Form 498 by the Numbers**

- **Federal Employer Identification Number**  (EIN)
- **FCC Registration Number**  this is part of your library system's profile in the E-rate [Productivity Center and will auto](https://forms.universalservice.org/portal/login)populate in the form
- **DUNS Number**  see [next slide](#page-6-0)
- **Banking info**  name of bank, transit (routing) number, and account number

### <span id="page-6-0"></span>**DUNS Numbers**

 Most libraries already have a Data Universal Numbering System (DUNS) number assigned. The DUNS uniquely identifies business or government entities.

 You can verify if you have a DUNS Number through the **Dun and Bradstreet lookup tool**. If you need to update DUNS information, please log on to the Dun & Bradstreet website or call 1- 844-545-2464.

## <span id="page-7-0"></span>**Updating User Permissions**

**You may need to update permissions before starting or certifying a Form 498.**

## **EPC Permissions for the 498**

- **o** EPC users with the Form 498 permission level of **"General Financial Contact"** can fill out the form but cannot certify it.
- **o** EPC users with the Form 498 permission level of **"School or Library Official"** can both fill out and certify the form.

### **Account Admin Makes Changes**

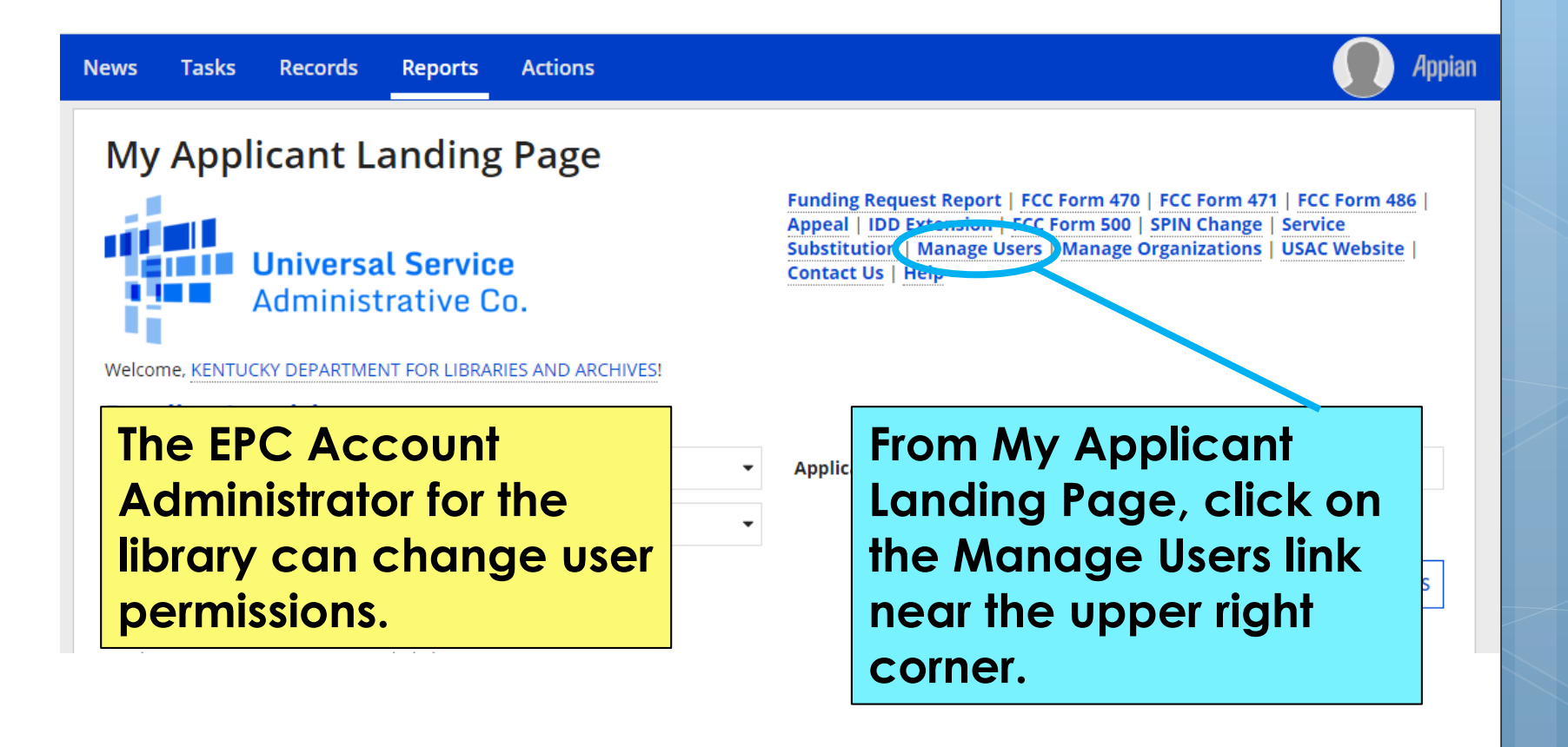

## **Manage User Permissions**

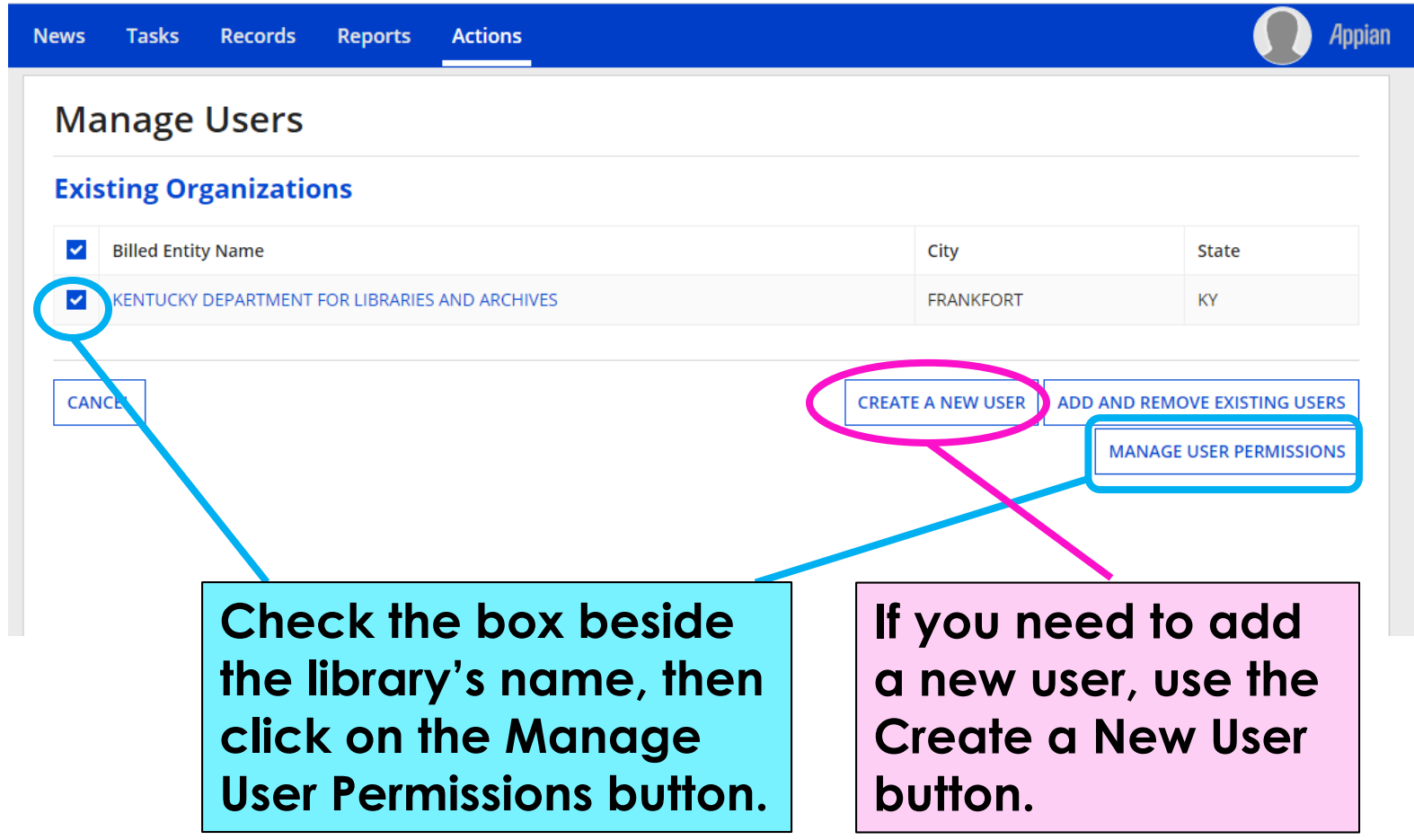

### **498 Permission**

#### **Manage User Permissions**

#### **Organization Details**

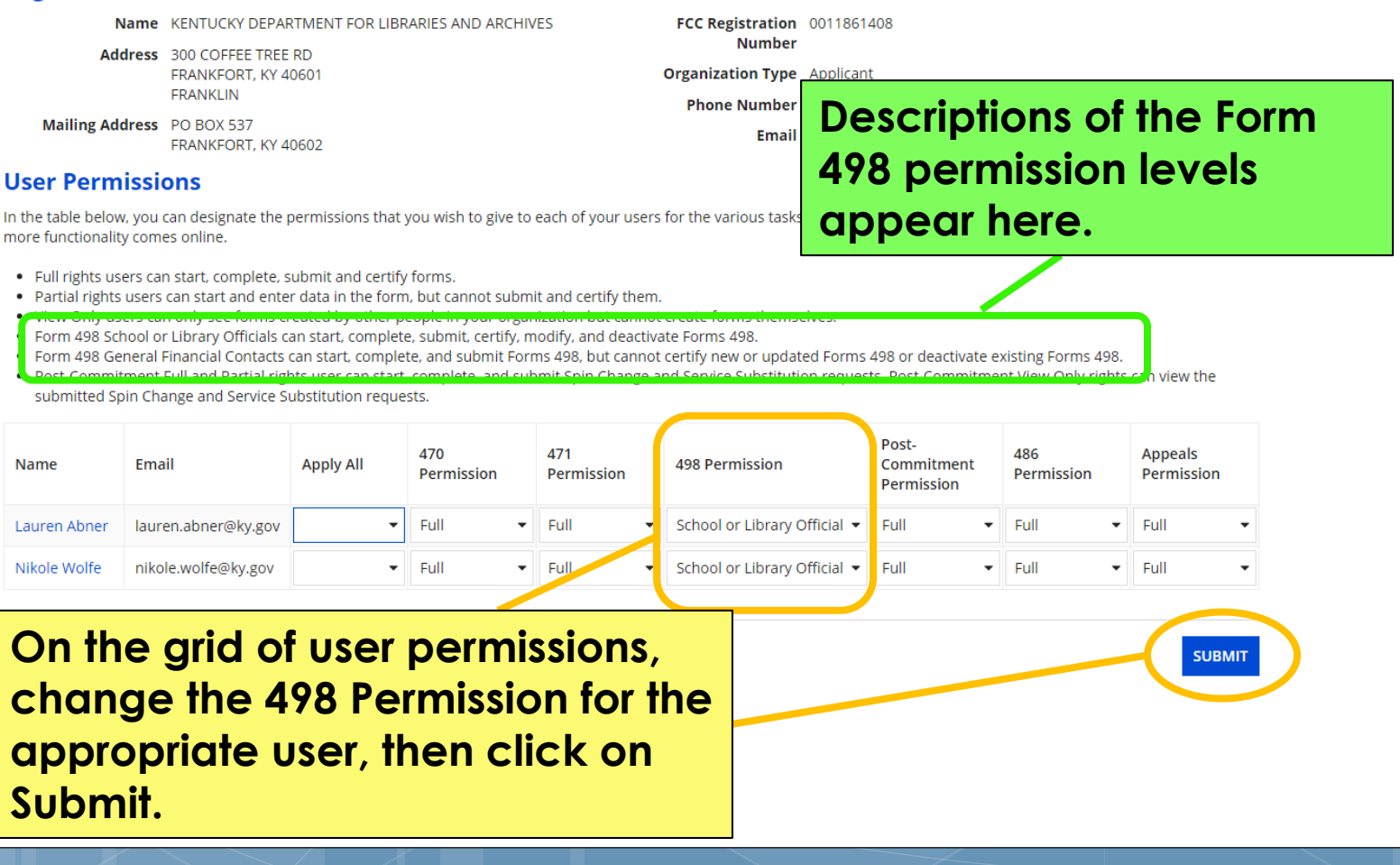

### <span id="page-12-0"></span>**Form 498 Walkthrough**

**Filing this form for the 1st time**

**[Return to Presentation Contents](#page-1-0)**

### **Locating the Form 498 in EPC**

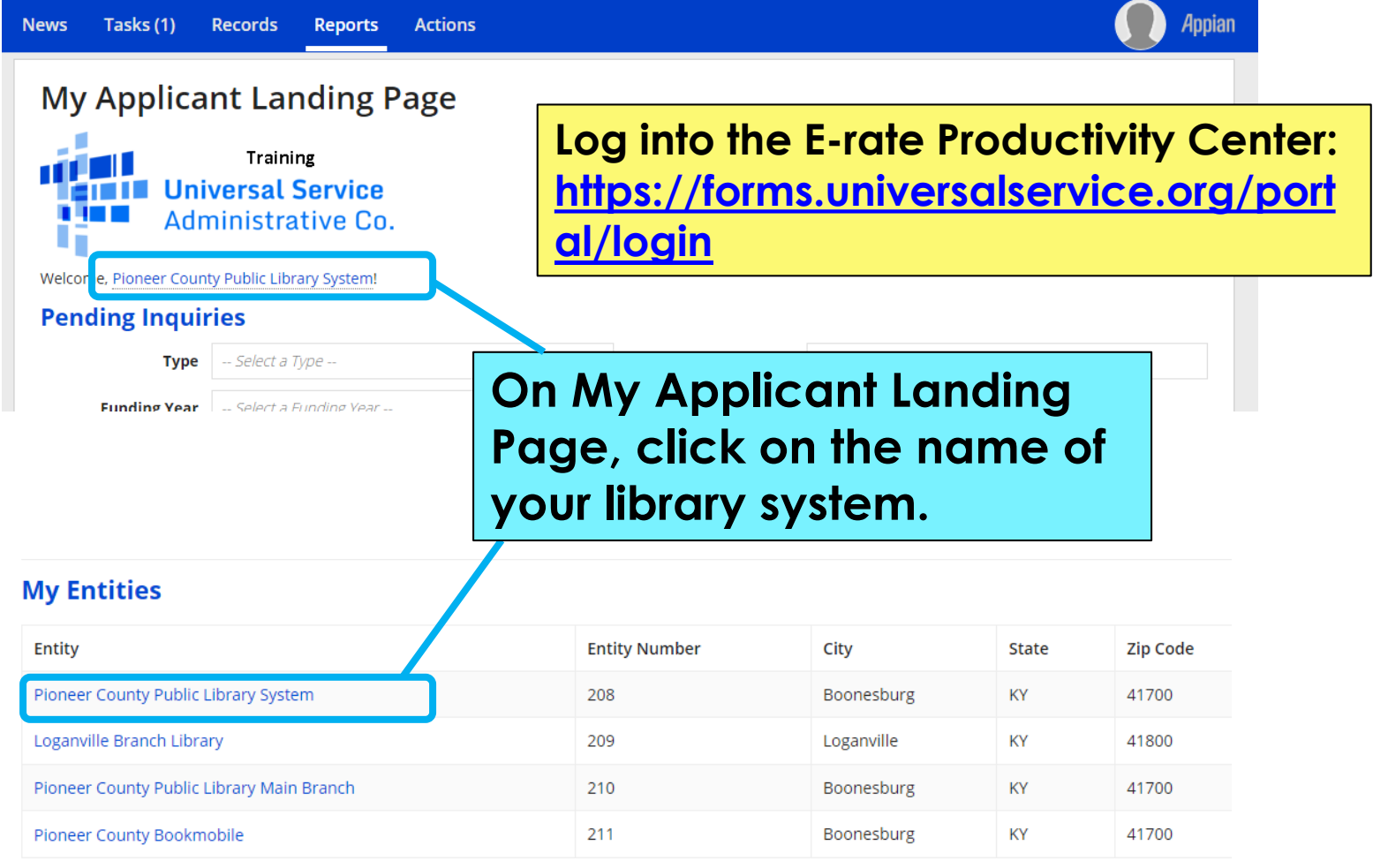

### **Related Actions**

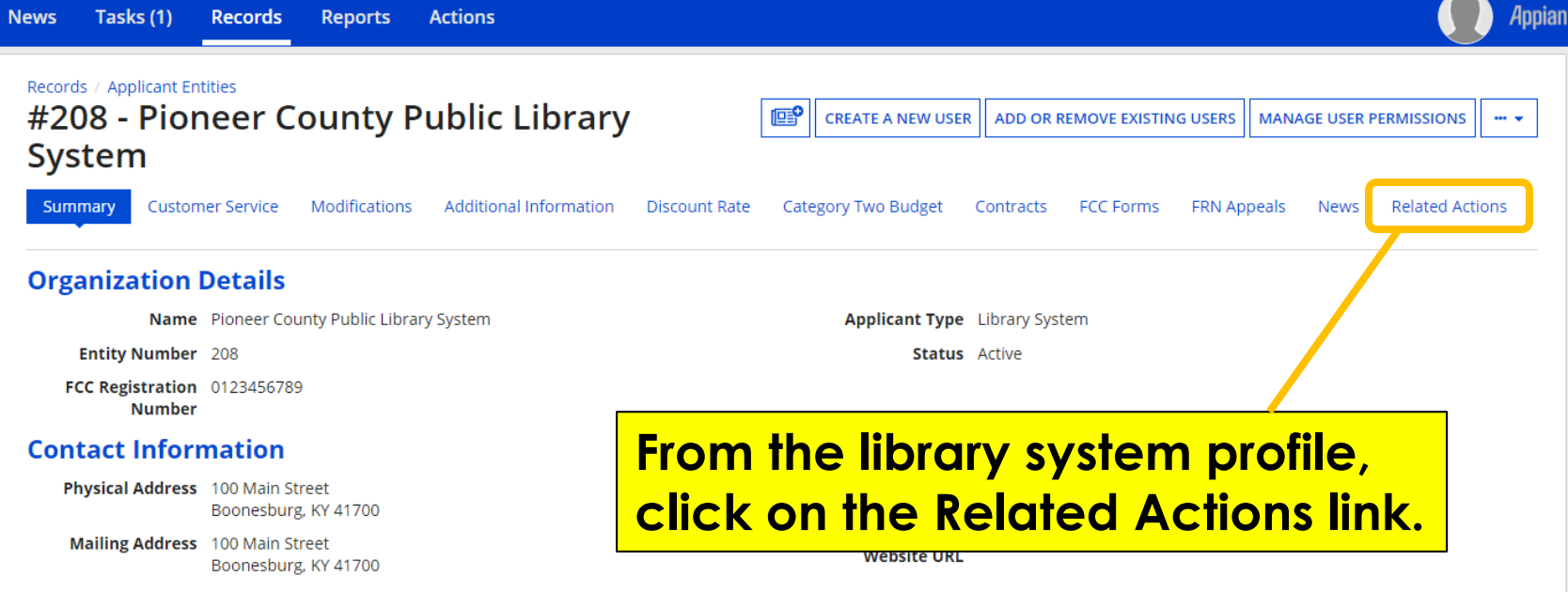

#### **Account Administrator**

Name Lauren Abner

### **Create FCC Form 498**

#### Records / Applicant Entities

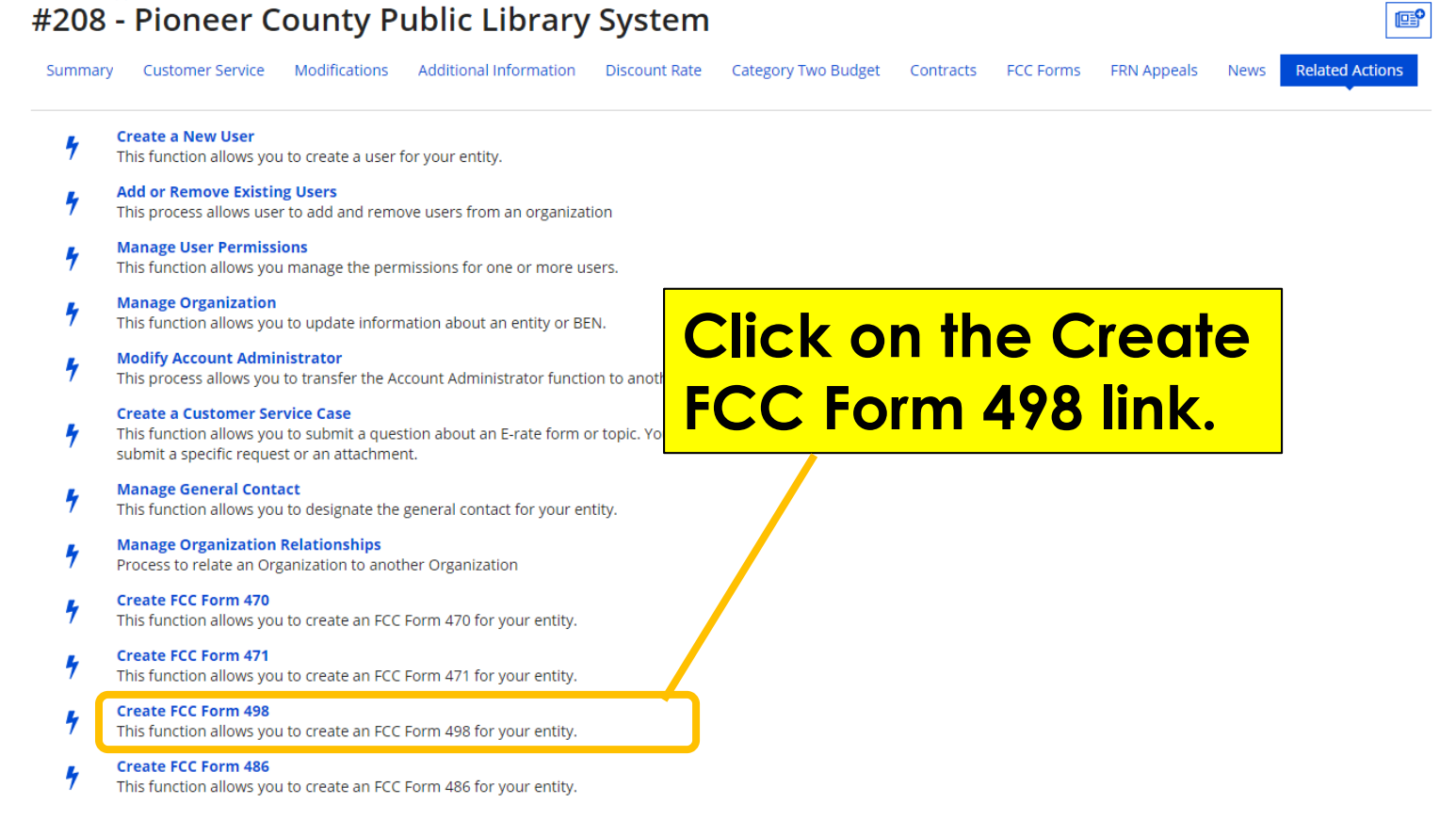

# **Form 498 – 1 st page**

#### Pioneer County Public Library System - Pioneer County Public Library FY 2019 direct deposit - 443000170

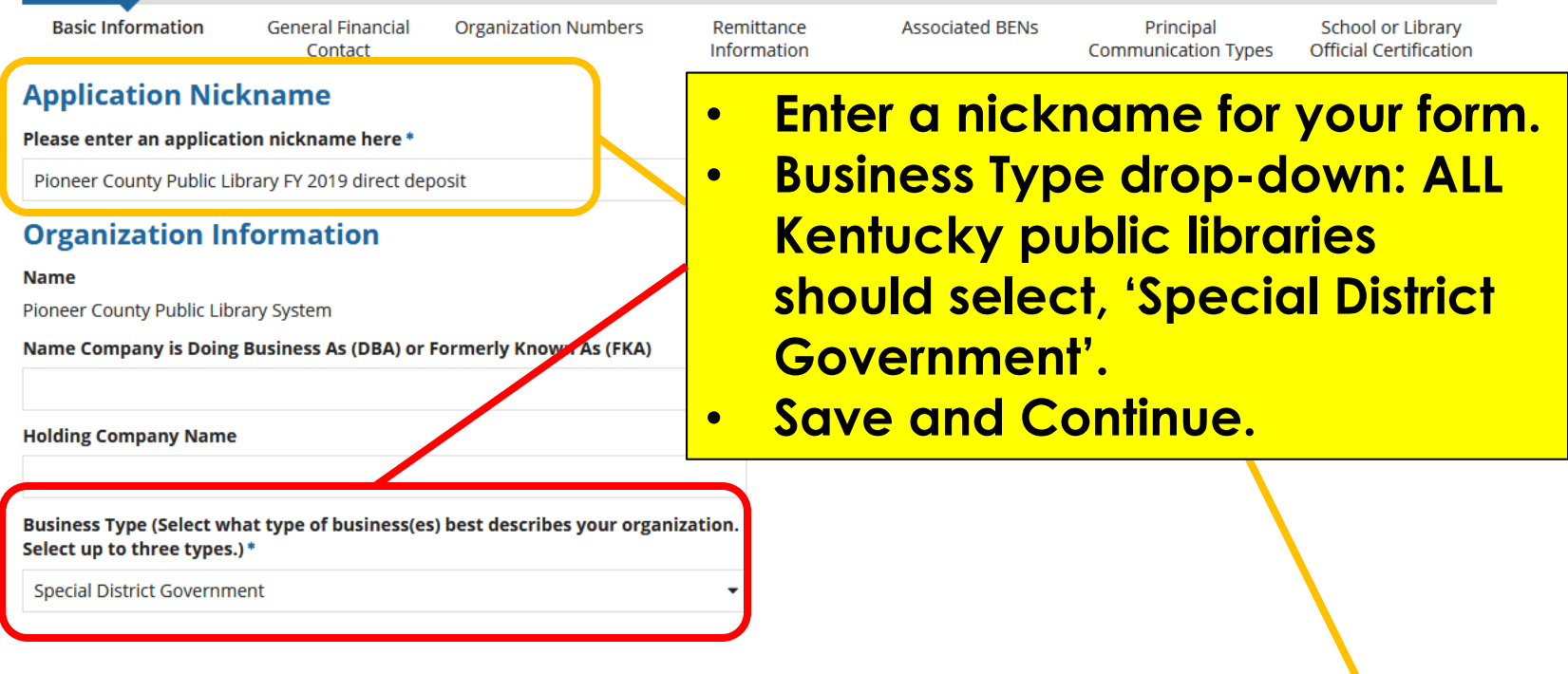

Once 'Save and Continue' is clicked, you will be able to leave the form without losing any entered information from this page. To return to the in-progress form, locate it underthe 'Tasks' tab.

**CANCEL** 

**SAVE AND CONTINUE** 

### **General Financial Contact (1/2)**

### Create a FCC Form 498

In the E-rate Program, the FCC Form 498 is used by applicants who select the direct (BEAR) invoicing process. T banking and remittance information for the organization. All BENs associated with this organization and bankin Submission requires School or Library Official certification.

#### **Pioneer County Public Library System - Direct Deposit 2020 - 4**

**Basic Information** 

**General Financial** Organization **Numbers** Contact

Remittance Information Associa

#### **General Financial Contact of Pioneer County Public Library Sy**

**Enter General Financial Contact\*** 

**Lauren Abner** library.system10.user1@mailinator.com Once 'Save and Continue' is clicked, you will be able to leave the form without losing any entered information under the 'Tasks' tab.

**DELETE FORM** 

la

**Enter a name for the General Financial Contact (must be an EPC user). When you start typing, the name will pop up—click on it, and the system will pull the contact information from the user's EPC profile.**

### **General Financial Contact (2/2)**

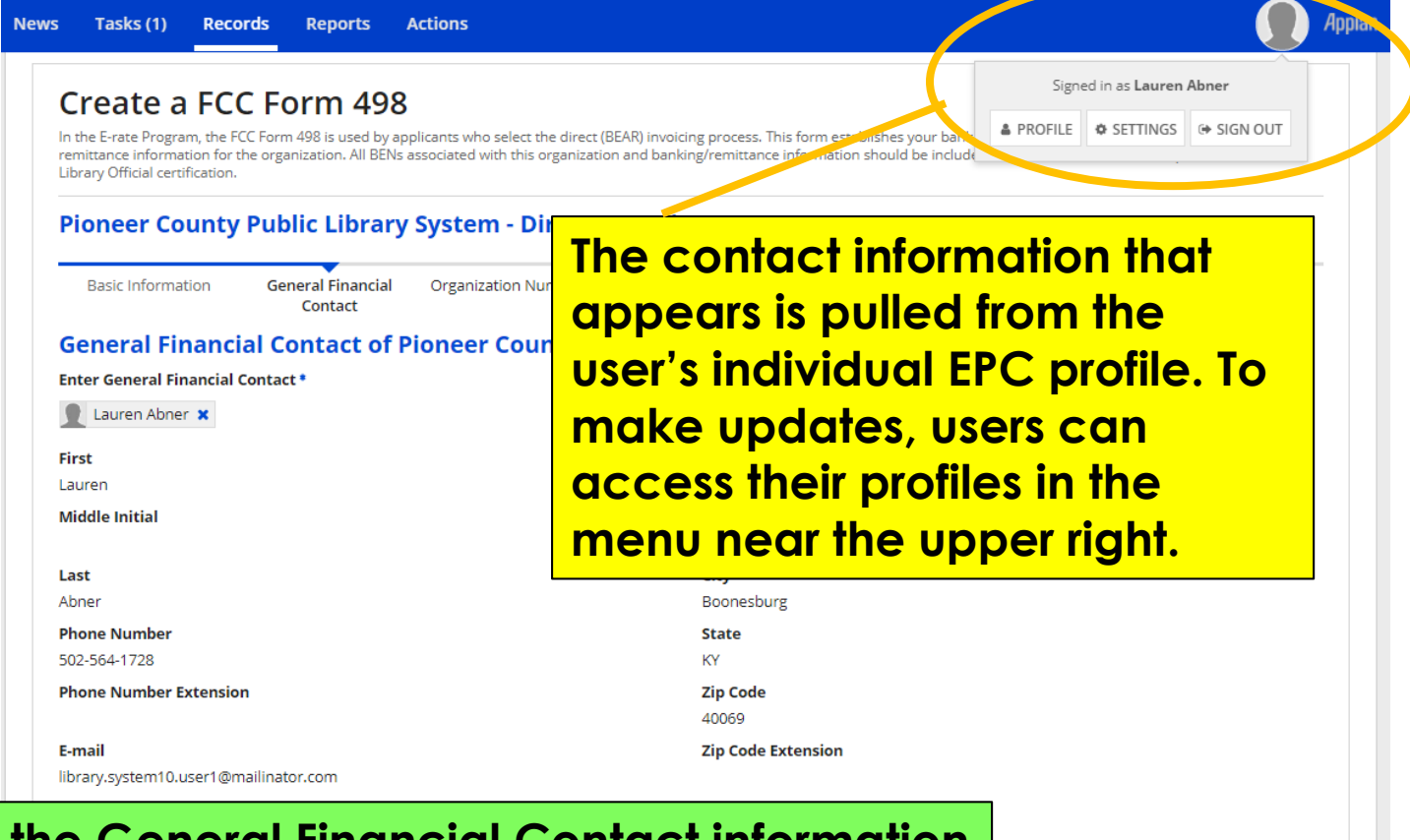

### **If the General Financial Contact information is correct, click on Save & Continue.**

ogress form, locate it under the 'Tasks' tab

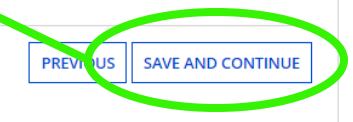

### **Federal EIN and DUNS numbers**

### Create a FCC Form 498

In the E-rate Program, the FCC Form 498 is used by applicants who select the direct (BEAR) invoicing process. This form establishes your bank account with USAC by collecting banking and remittance information for the organization. All BENs associated with this organization and banking/remittance information should be included on this form. Submission requires School or Library Official certification.

#### Pioneer County Public Library System - Direct Deposit 2020

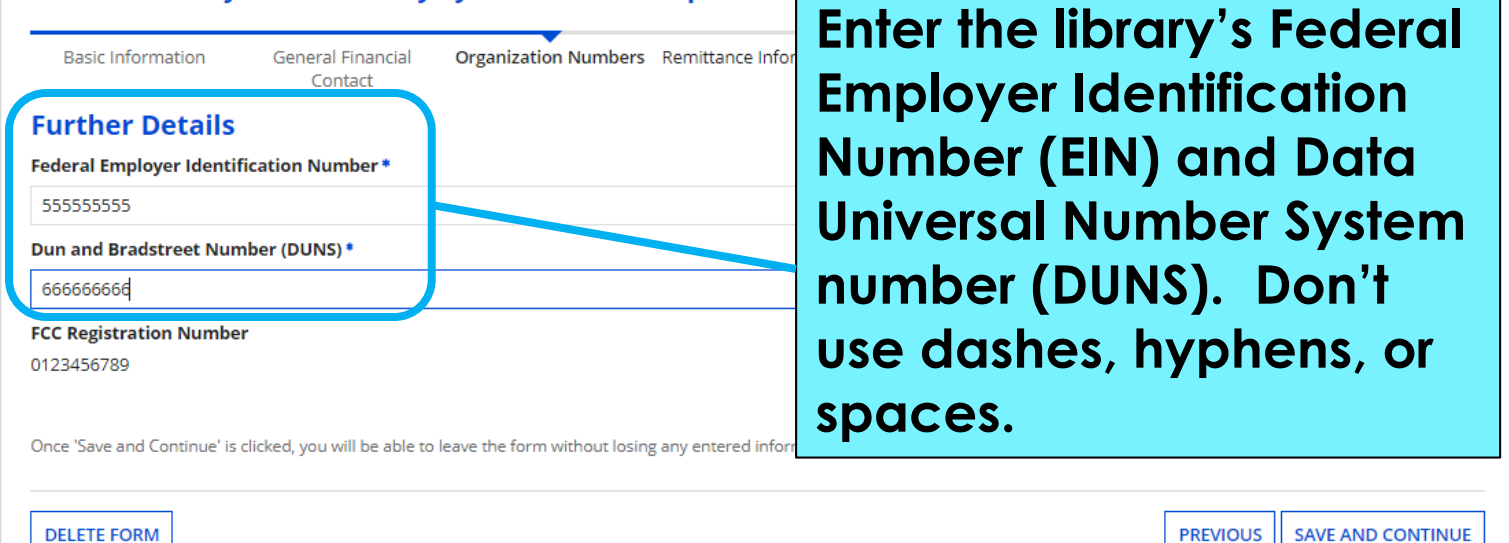

# **Remittance Information**

#### Create a FCC Form 498

In the E-rate Program, the FCC Form 498 is used by applicants who select the direct (BEAR) invoicing process. This form establishes your bank ac remittance information for the organization. All BENs associated with this organization and banking/remitta Library Official certification.

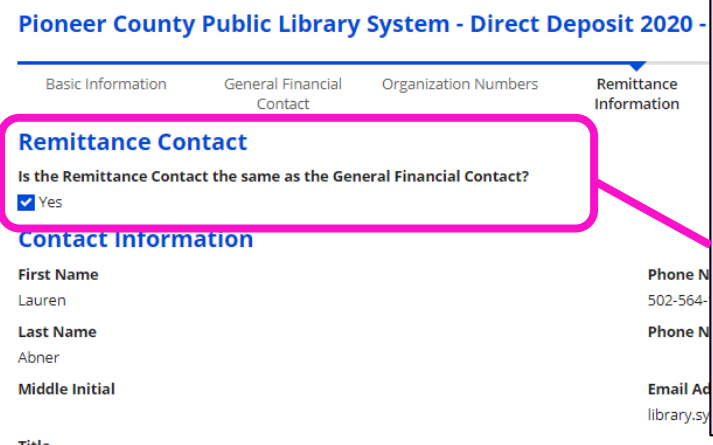

**Enter a Remittance Contact; this person will receive e-mail notifications when Erate reimbursements have been approved/rejected. The Remittance Contact does NOT have to be an EPC user. If the General Financial Contact and Remittance Contact are the same person, check the box and the contact information will auto-populate.**

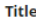

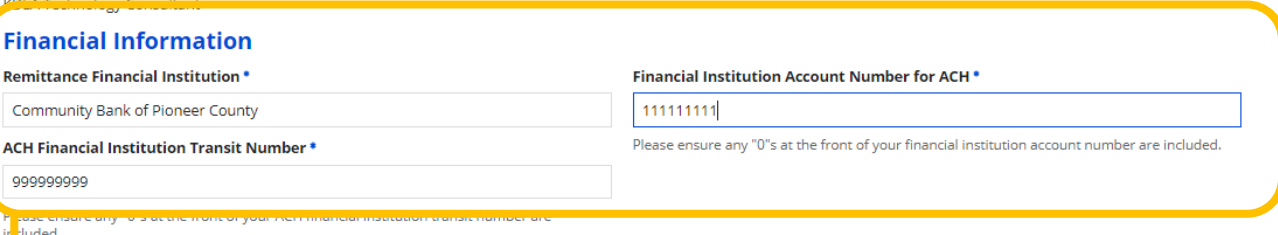

**Enter the name of the library's bank, the transit (routing) number, and the account number where direct deposits should be sent.**

Tasks' tab.

**IND CONTINUE** 

## **Additional BENs – Leave Blank!**

### Create a FCC Form 498

In the E-rate Program, the FCC Form 498 is used by applicants who select the direct (BEAR) invoicing process. This form establishes your bank account with USAC by collecting banking and remittance information for the organization. All BENs associated with this organization and banking/remittance information should be included on this form. Submission requires School or Library Official certification.

#### Pioneer County Public Library System - Direct Deposit 2020 - 443000209

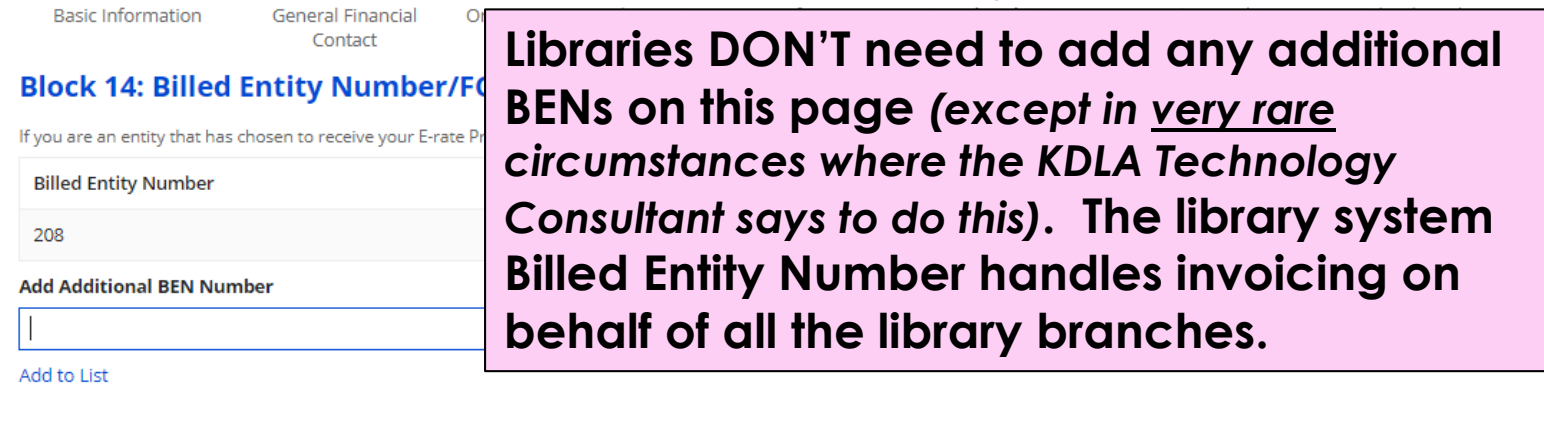

Once 'Save and Continue' is clicked, you will be able to leave the form without losing any entered information from this page. To return to the in-progress form, locate it under the 'Tasks' tab.

**DELETE FORM** 

**SAVE AND CONTINUE PREVIOUS** 

### **Service Identification**

### Create a FCC Form 498

In the E-rate Program, the FCC Form 498 is used by applicants who select the direct (BEAR) invoicing process. This form establishes your bank account with USAC by collecting banking and remittance information for the organization. All BENs associated with this organization and banking/remittance information should be included on this form. Submission requires School or Library Official certification.

#### Pioneer County Public Library System - Direct Deposit 2020 - 443000209

**Basic Information General Financial** Organization Numbers Remittance Information **Associated BENs** Principal School or Library Contact **Communication Types Official Certification** 

#### **Service Identification**

Principal School/Library or other Billed Entity Recipient Communication **Type** 

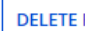

**No additional information needed—click on Continue to Certification.**

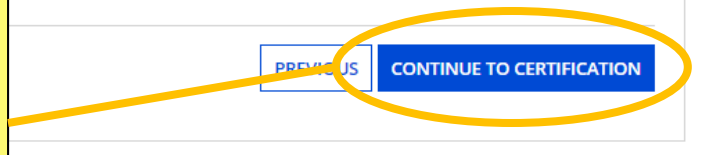

### **Continue to Certification**

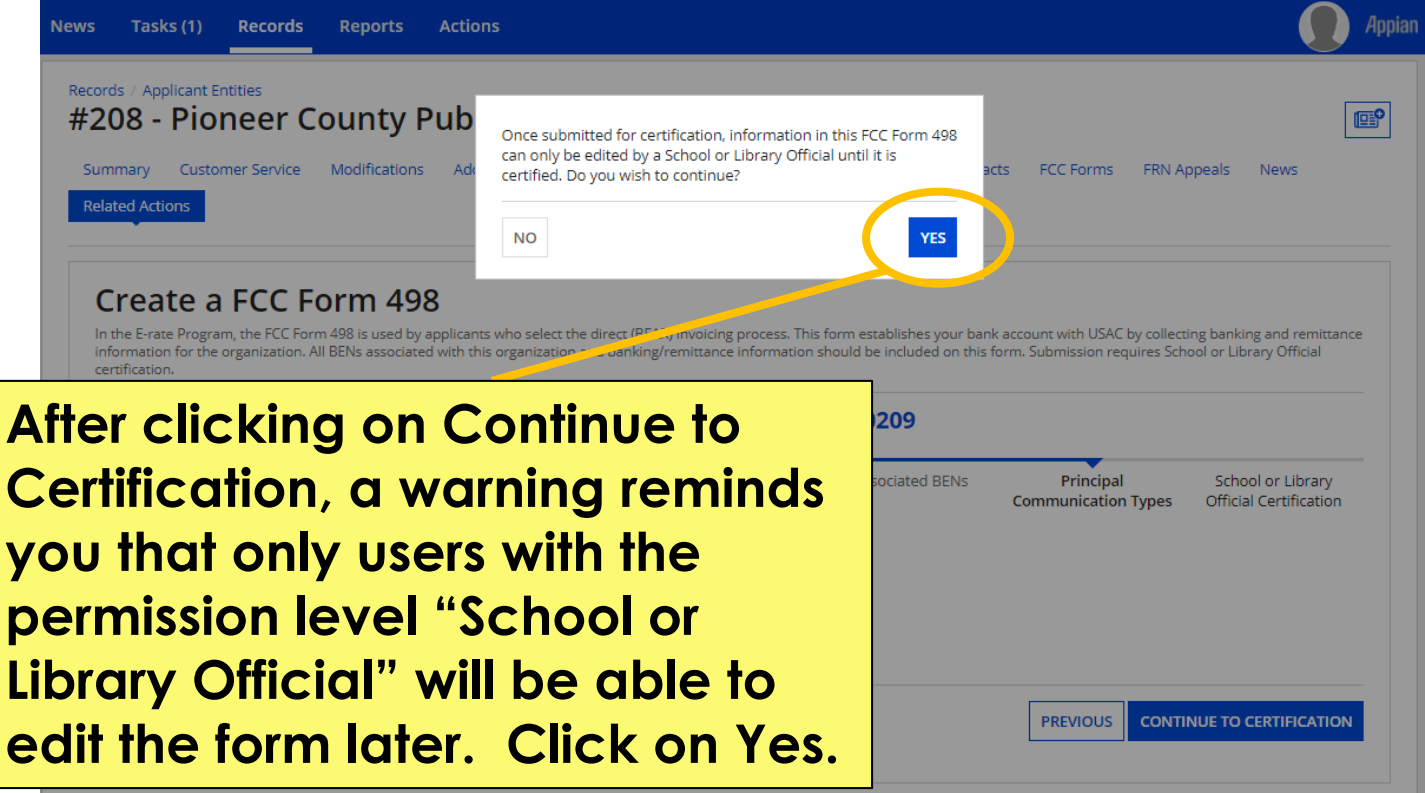

### **Review Data**

### Create a FCC Form 498

In the E-rate Program, the FCC Form 498 is used by applicants who select the direct (BEAR) invoicing process. remittance information for the organization. All BENs associated with this organization and banking/remittan Library Official certification.

#### Pioneer County Public Library System - Direct Deposit 2020 -

**Basic Information** 

Organization Numbers Remittance Information **General Financial** Contact

**Review Data** 

VI ertify.

Please carefully review the data entered on the form for accuracy.

FCC Form 498 #443000209

 $\sim$  have reviewed this form and have determined the information to be accurate.

**Click on the hyperlink with the FCC Form 498 #. A separate window or tab will open so you can doublecheck what you entered. Click on the Previous button to go back and make changes.**

I certify that I am a School or Library Official of the above-named entity, and that I am authorized to submit this FCC Form 498 data on behalf of the above named entity. Persons will wave making false statements on this form can be punished by fine or forfeiture, under the Communications Act, as amended, 47U.S.C. Lecs. 220(e), 502, 503(b), or fine or imprisonment under Title 18 of the United States Code, 18 U.S.C. Sec. 1001.

checkbox to certify your FCC Form 498 Direct Deposit 2020 Select th

download link will appear under Tasks when the PDF version of the certified form is ready to be downloaded والنبر

**REJECT AND DELETE FORM** 

**If the information on the draft form is correct, check both boxes. Then click on the Certify button.**

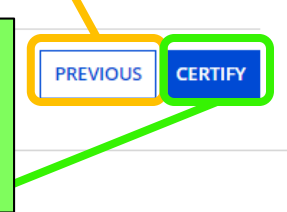

# **Download link on Tasks List**

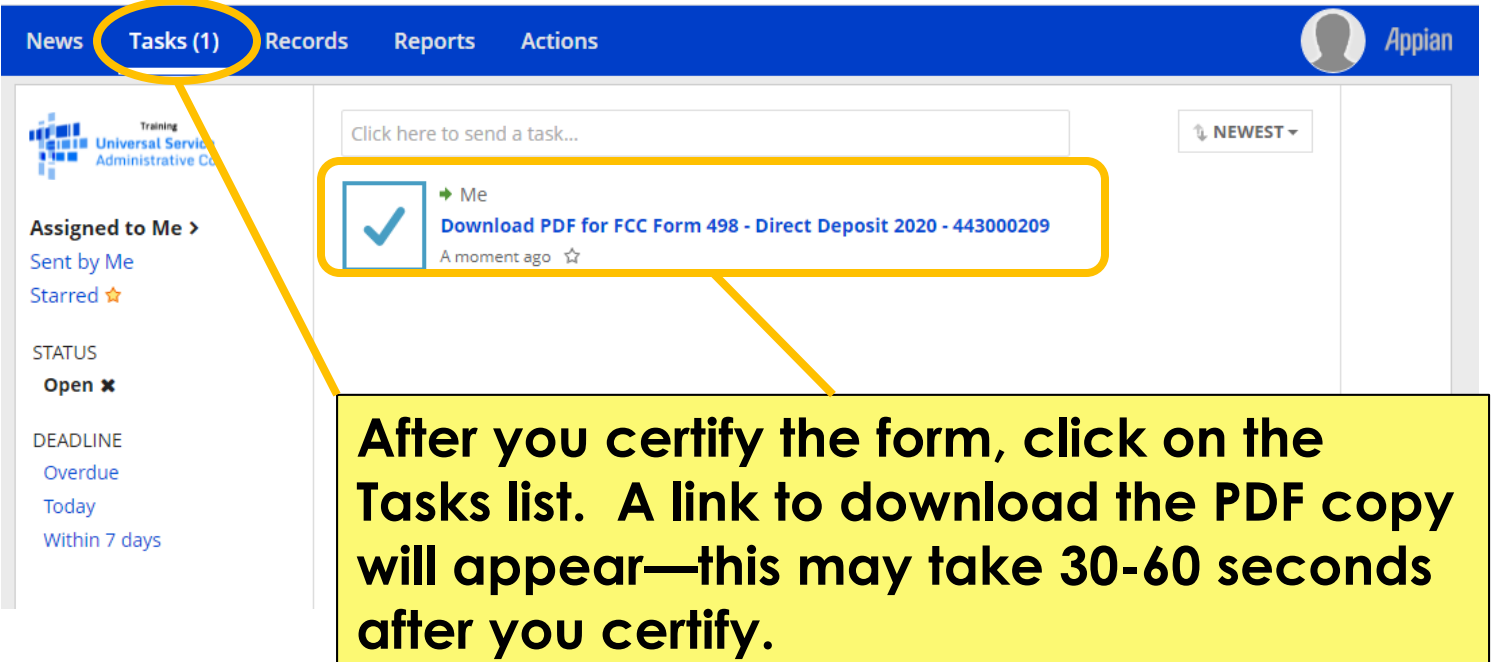

# **Download link on Tasks List**

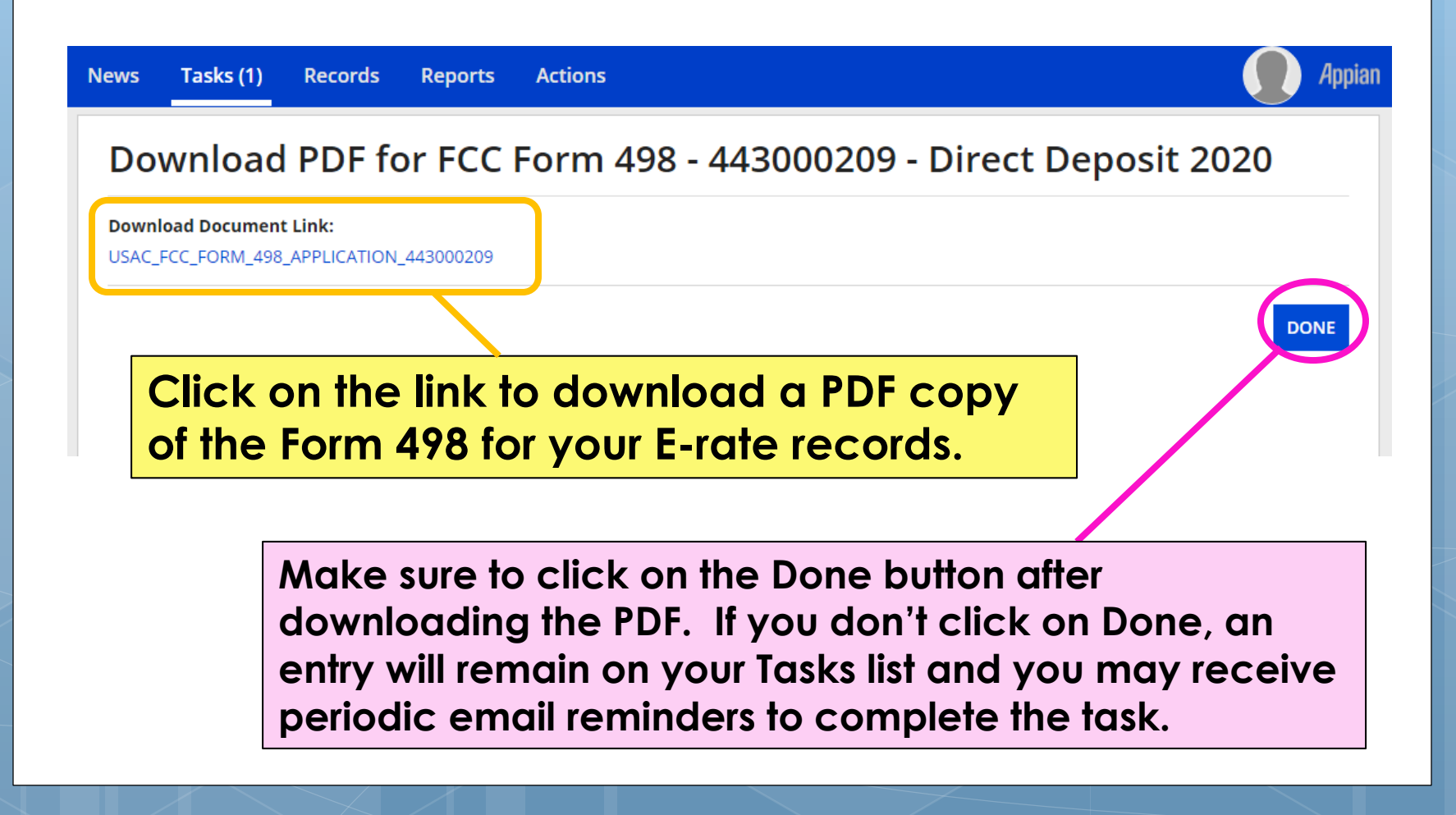

## **Your library's Form 498 ID**

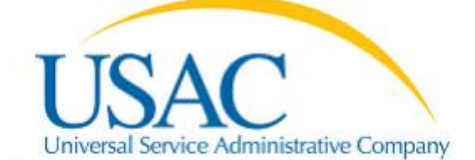

#### **Organization Information**

Name: Pioneer County Public Library System Name: Mailing Address: 100 Main Street Boonesburg, **Federal EIN:** KY 41700 **Doing Business As:** 

Federal EIN: 555555555 Dun and Bradstreet Number (DUNS): 66666666 FCC Registration Number: 012345678

#### **Remittance Contact**

Same as the General Financial Contar

Name: Lauren Abner **Title: KDLA Technology Consultant Phone Number: 502-564-1728 Ext Email Address:** library.system10.user1@mailinator.com **Holding Company** 

**Your library's Form 498 ID is listed on the copy of the form you download from the Tasks list. You'll need this number to validate your library's banking information. Once the banking information is validation, the Form 498 ID will automatically appear in a dropdown on your library's BEAR forms.**

**FCC FORM 498** 

Form #443000209 **Direct Deposit 2020** 

**Financial Institution Account Number for ACH: XXXXXXXXX** 

**Form 498 IDs are nine-digit numbers starting 443.**

# <span id="page-28-0"></span>**Validation of Banking Information**

**[Return to Presentation Contents](#page-1-0)**

### **Documentation to Provide**

**You'll need to send at least one of the following to USAC after certifying your Form 498:**

**First page of a banking statement** that

clearly indicates the library name, bank name, transit (routing) number, and account number; OR

 **Voided check** that indicates the library name, bank name, transit (routing) number and account number.

### **Upload Banking Documentation**

<span id="page-30-0"></span>**<https://efile.universalservice.org/ServiceProviderManagement/V1/BankValidation>**

**After certifying the Form 498, you should upload banking documentation as soon as possible (preferably immediately!).** 

**This field requests the library's Form 498 ID found in the upper right corner of the certified form.**

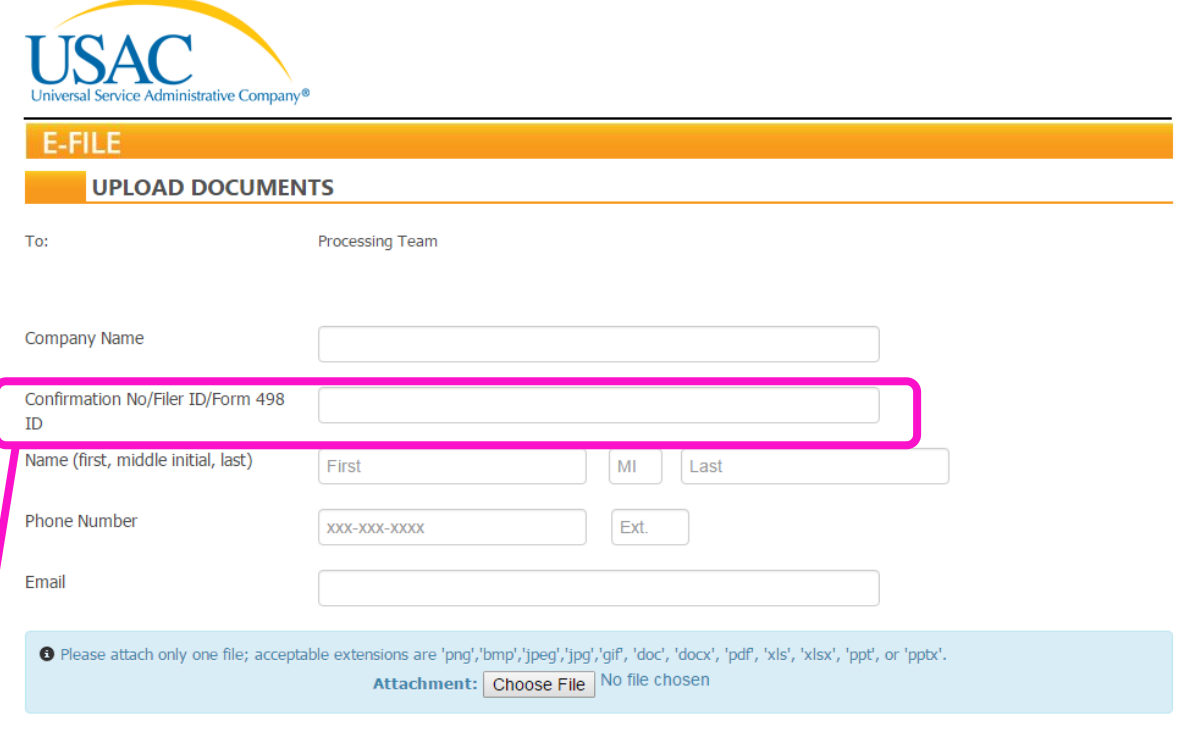

Send

### **Alternative: Email Documentation**

- **If you see errors when trying to access the upload page for banking documentation ([previous slide\)](#page-30-0):**
	- **Send an email to [498bankverification@usac.org](mailto:498bankverification@usac.org)** that includes:
		- **o** Library name
		- Form 498 ID (9-digit number starting 443)
		- Name, phone, & email for library contact person
		- **o** Scan of voided check or bank statement showing the bank name, routing number, and account number

## **Upload Confirmation**

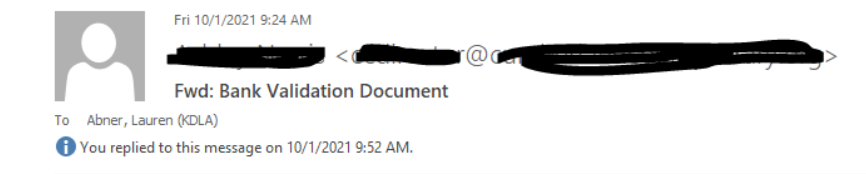

**You'll receive an email after successfully uploading the banking validation document. USAC may also request your phone number and call you for voice confirmation.**

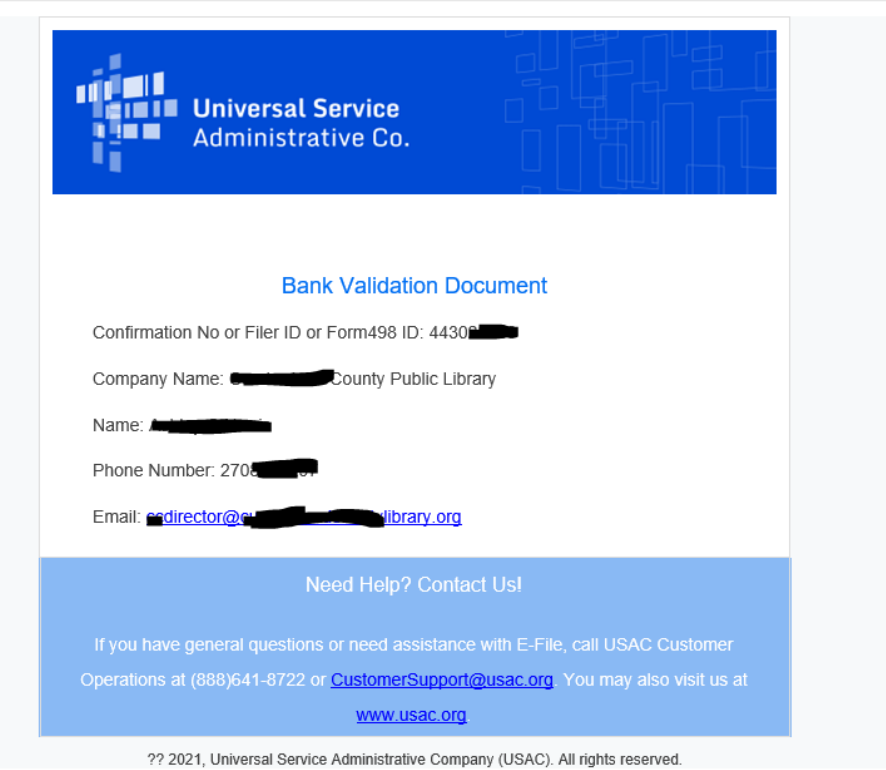

# **Form 498 Rejection Notice**

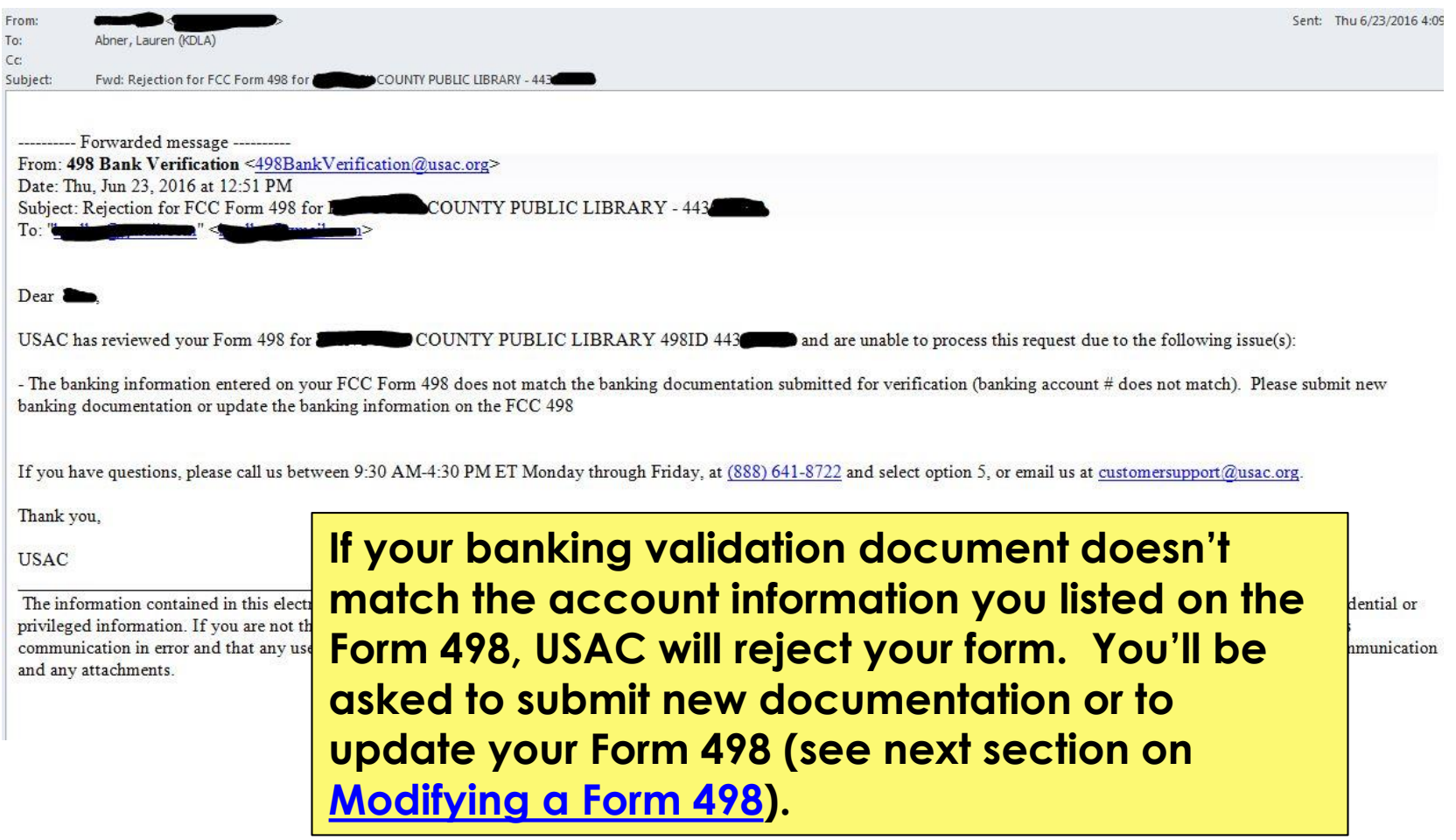

# **Form 498 Approval (1/2)**

- **o** Once the banking documentation is approved, USAC will send a confirmation email from [498Bankverification@usac.org.](mailto:498Bankverification@usac.org) Usually in 1-2 business days, your library's Form 498 ID will appear in Block 1 on BEAR Forms.
- USAC will maintain your documentation only as needed to validate your banking information according to the Federal Communication Commission's records requirements. These documents will otherwise be destroyed.

# **Form 498 Approval (2/2)**

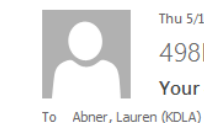

Thu 5/10/2018 10:11 AM 498Bankverification@usac.org Your 498 ID is Approved

**The approval notice may have a subject line like, "Your 498 ID is Approved".**

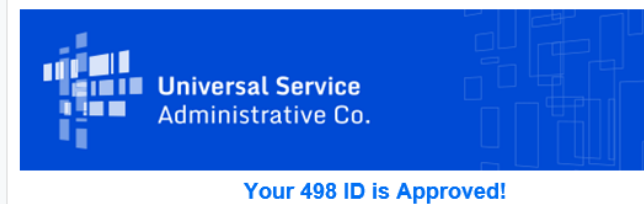

Dear Lauren,

We finished verifying the banking information for KENTUCKY DEPARTMENT FOR LIBRARIES AND ARCHIVES, and your 498 ID (SPIN) is now approved and ready to use on your BEAR\* invoice!

Your 498 ID number is 443

Log into the legacy Apply Online system to start the BEAR invoicing process.

If you need further assistance with your Form 498 ID, please call us, Monday through Friday from 9:30 AM to 4:30 PM ET, at (888) 641-8722 and select option 5, then Option 2, or email us any time. For assistance with invoicing, call (888) 203-8100 or Submit a Question online.

Thank you,

USAC Customer Support Form 498 ID help: (888) 637-6226; FinOps-Processing@usac.org Invoicing help: (888) 203-8100; Submit a Question usac.org/sl

\*Billed Entity Applicant Reimbursement (BEAR) for the Schools and Libraries (Erate) Program

## <span id="page-36-0"></span>**Modifying a Form 498**

**Necessary only if your library's remittance information changes.**

### **Records Search**

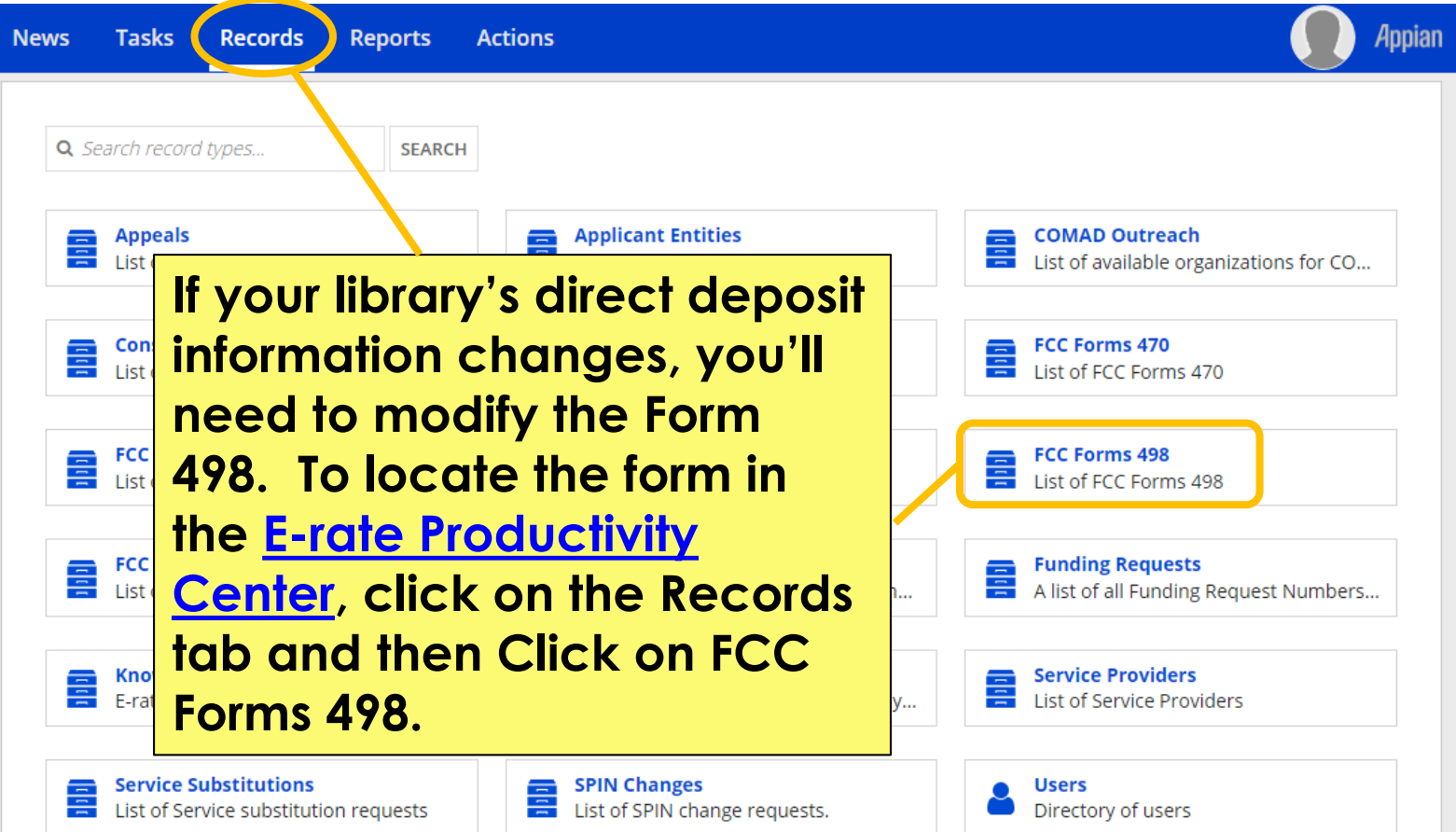

### **View List of Your Form(s) 498**

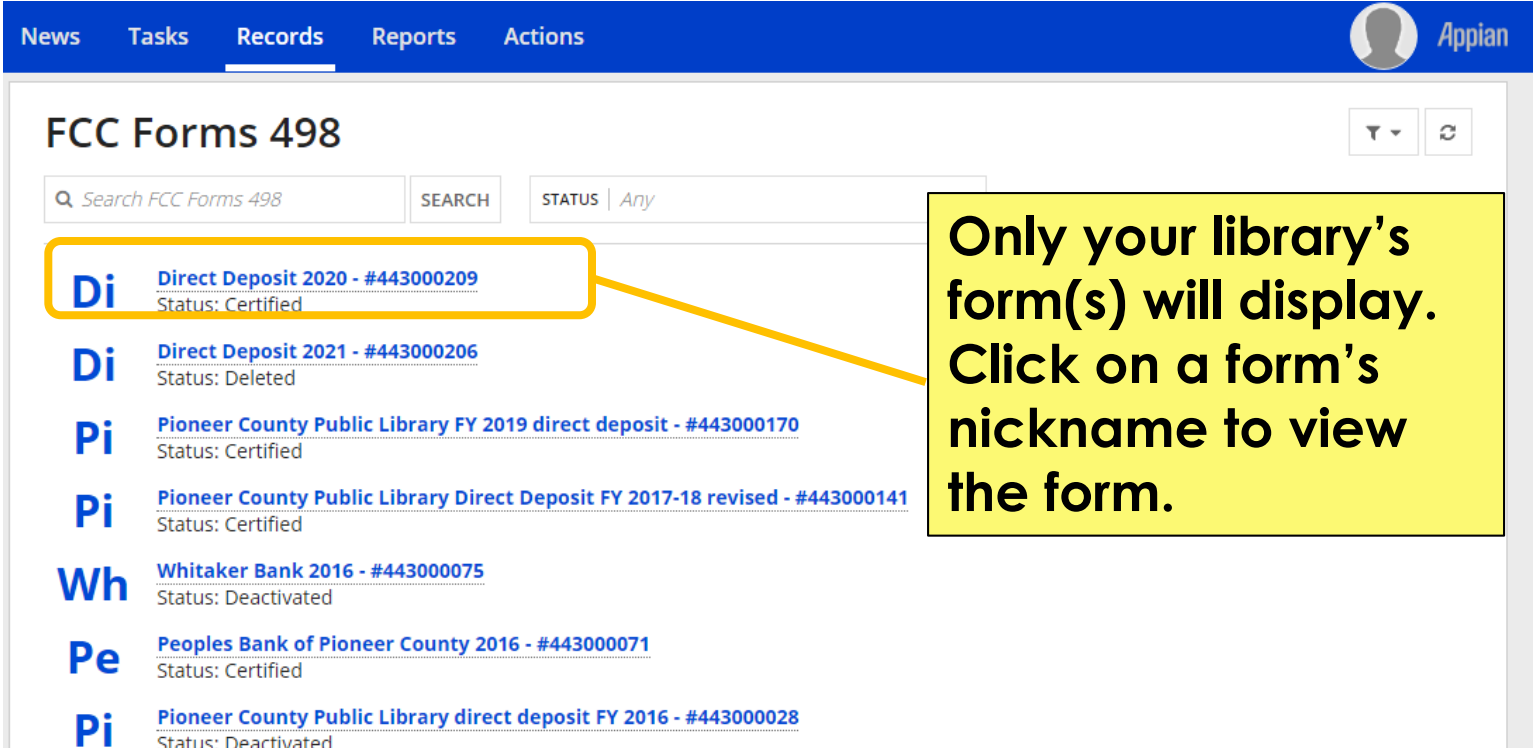

## **Deactivate or Modify Form**

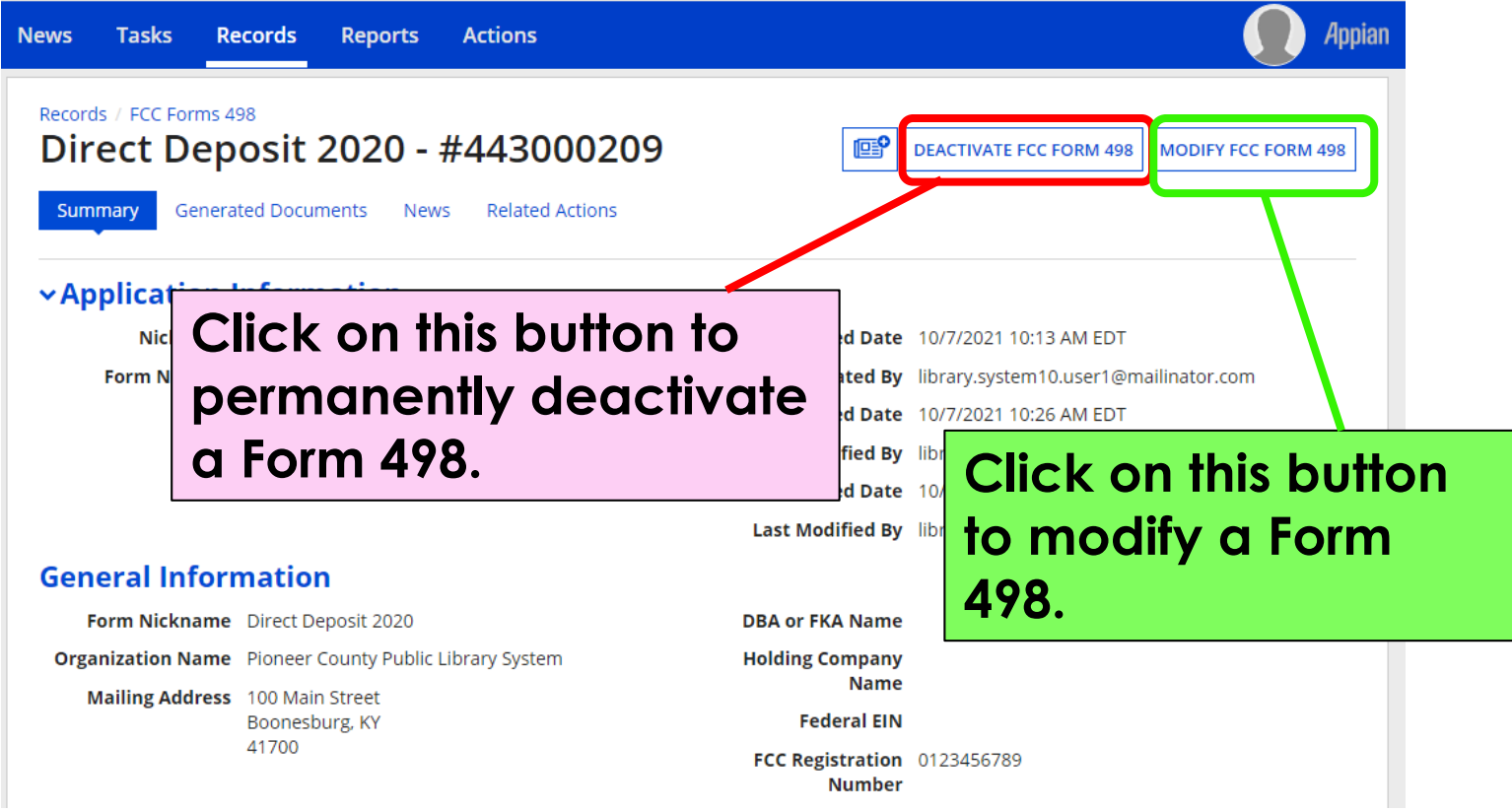

# **Modifying the Form**

#### Records / FCC Forms 498

Direct Deposit 2020 - #443000209

Summary

**Generated Documents** 

**Related Actions** 

### **Modify an Existing FCC Form 498**

**News** 

In the E-rate Program, the FCC Form 498 is used by applicants who select the direct (BEAR) invoicing process. This form establishes your bank account with

USAC by collecting banking and remittance information for the should be included on this form. Submission requires School of

#### **Pioneer County Public Library Syste**

**Basic Information** 

**General Financial** Organization Contact Numbers

#### **Application Nickname**

Please enter an application nickname here \*

Direct Deposit 2020

#### **Organization Information**

#### **Name**

Pioneer County Public Library System

Name Company is Doing Business As (DBA) or Formerly Known As (FKA)

**Edit each page as needed. You'll certify the form again—just like when you completed it the first time. If you update the banking information, General Financial Contact, and/or the Remittance Contact, you MUST resubmit a validation document.** 

曾

#### **Mailing Address**

100 Main Street Boonesburg, KY 41700

**Federal EIN, or TAX ID Number of Holding Company** 

### <span id="page-41-0"></span>**Contact USAC**

### o **Form 498 approval questions:**

- o **USAC Customer Operations: 1-888-641-8722 or [customersupport@usac.org](mailto:customersupport@usac.org)**
- o **All other E-rate invoicing or general issues:**
	- o **USAC Client Service Bureau: 1-888-203-8100**
		- o **[File a customer service case in the E-rate](https://forms.universalservice.org/portal/login)  Productivity Center (EPC)**

# <span id="page-42-0"></span>**KDLA Contact Information**

**Lauren Abner Technology Consultant [lauren.abner@ky.gov](mailto:lauren.abner@ky.gov) (502) 564-1728**

**Please complete our brief survey. Your responses help us to improve training and are used for KDLA's grant reporting: https://www.surveymonke [y.com/r/FFY21WebinarSurv](https://www.surveymonkey.com/r/FFY21WebinarSurvey) ey**

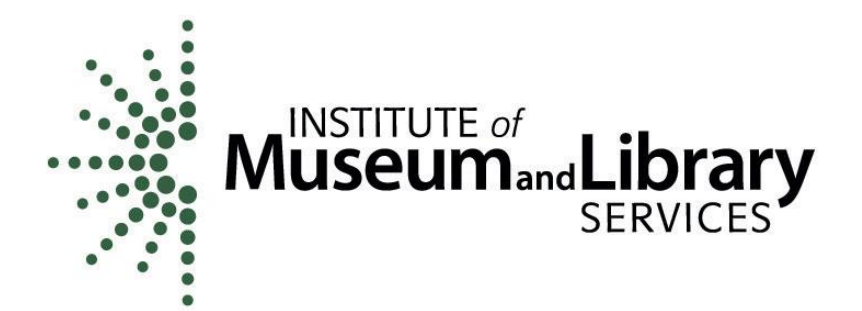

This project was made possible in part by the Institute of Museum and Library Services.

**[Return to Presentation Contents](#page-1-0)**